# (A) CONOSCENZA TERMINOLOGICA

#### Dare una breve descrizione dei termini introdotti:

- Finestra stampanti
- Plug and Play
- Driver
- Gestore di stampe
- Stampante predefinita
- Stampante locale
- Stampante di rete
- Coda di stampa

# (B) CONOSCENZA E COMPETENZA

# Rispondere alle seguenti domande producendo anche qualche esempio

Conoscenza

- 1. Cosa vuol dire plug and play?
- 2. Cosa è un driver?
- 3. Perché è necessario disporre di una coda di stampa?

#### Competenza

- 1. Cosa prevede una procedura di installazione di una stampante?
- 2. Come si imposta una stampante predefinita?
- 3. Quali sono le possibili operazioni nella finestra stampanti?
- 4. Come si gestisce una coda di stampa?

## (C) ESERCIZI DI COMPRENSIONE

- 1. L'installazione di una stampante prevede il caricamento dei ……. da CD-ROM, ma in generale tutte le odierne stampanti usano la tecnologia ……………., ossia vengono riconosciute non appena vengano collegate.
- 2. Anche se sul sistema possono essere caricati i ……… di più stampanti, si può scegliere e impostare una sola stampante come stampante ………………. , che è quella che verrà usata automaticamente al momento della richiesta di stampa.
- 3. Per visualizzare lo stato di una stampante, si usa il ………… delle stampe, un'applicazione che consente di visualizzre i file in attesa di essere stampati; questi file sono inseriti nella coda di stampa, che indica anche l'ordine con cui verranno serviti i singoli processi.
- 4. Una stampante può essere ………., se utilizzabile solo dal computer a cui è collegata; può essere ………., se pur essendo locale ad un computer e visibile nella ………locale, oppure può essere una stampante di ……..se è collegata direttamente alla rete.
- 5. Per visualizzare lo stato della stampa, è necessario visualizzare la ………. di stampa, che riporta tutte le informazioni riguardanti i ………… in corso di stampa. In caso di necessità, è possibile …………… definitivamente un ………. oppure …………. sospenderne l'avanzamento.
- 6. Per ciascuna delle seguenti frasi, indicare se è vera o falsa.

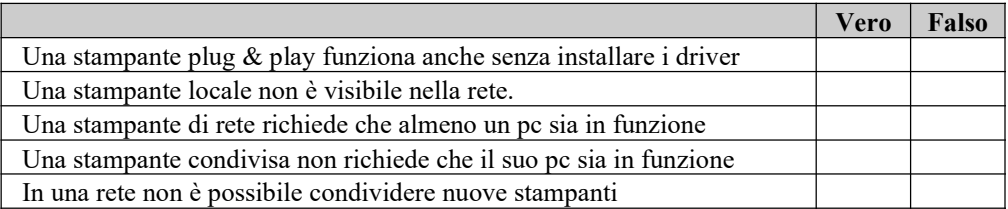

# Unità 1 – Gestione delle stampe

#### (E) ESERCITAZIONI PRATICHE

#### Esercitazione 1 – Cambiare la stampante predefinita

Obiettivi: stampante predefinita, scelta, impostazione e cambiamento

- 1) Accendere il computer seguendo la procedura ACCENSIONE DEL SISTEMA
- 2) Fare clic sul pulsante Start.
- 3) Selezionare Impostazioni
- 4) Fare click sulla voce Stampanti
- 5) Selezionare la stampante che si vuole impostare come predefinita
- 6) Selezionare File  $\rightarrow$  Imposta come stampante predefinita
- 7) Verificare il corretto esito dell'operazione.<br>8) Al termine dell'Esercitazione, spegn
- spegnere il computer seguendo la procedura SPEGNIMENTO DEL SISTEMA

#### Esercitazione 2 – La coda di stampa

Obiettivi: verificare lo stato, eliminare lavori in stampa.

- 1) Accendere il computer seguendo la procedura ACCENSIONE DEL SISTEMA
- 2) Fare clic sul pulsante Start.
- 3) Selezionare Impostazioni
- 4) Fare click sulla voce Stampanti
- 5) Selezionare la stampante che si vuole impostare come predefinita
- 6) Selezionare File  $\rightarrow$  Apri
- 7) Viene visualizzata la coda di stampa con l'elenco dei documenti in corso di stampa
- 8) Visualizzare, senza attivarli, i menu Documento e Stampante per esaminare le opzioni offerte.
- 9) Al termine dell'Esercitazione, spegnere il computer seguendo la procedura SPEGNIMENTO DEL SISTEMA